**Draadloze energiesensor enkelvoudig TS** Best. nr. : 5472 02

#### **Bedieningshandleiding**

## **1 Veiligheidsinstructies**

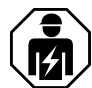

**Elektrische apparaten mogen alleen door een elektromonteur worden gemonteerd en aangesloten.**

**Ernstig letsel, brand of materiële schade mogelijk. Handleiding volledig doorlezen en aanhouden.**

**Tussenstekkers mogen niet achter elkaar worden aangesloten en moeten goed toegankelijk zijn.**

**Deze handleiding is onderdeel van het product en moet door de eindklant worden bewaard.**

# **2 Constructie apparaat**

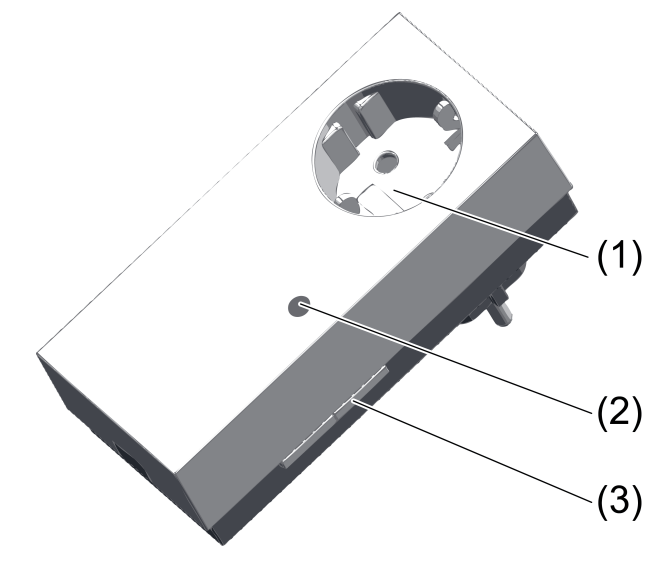

Afbeelding 1: Energiesensor

- (1) SCHUKO®-contactdoos met verhoogde aanrakingsveiligheid
- (2) Rode status-LED, verborgen
- (3) Knop **Prog**

## **3 Functie**

#### **Bedoeld gebruik**

- Energiesensor voor de draadloze verzending van spannings-, stroom- en energiewaarden
- Bediening met eNet server
- Montage binnen in SCHUKO®-contactdoos of contactdoos met aardingspen
- i De energiesensor is niet officieel geijkt en mag daarom niet voor afrekeningsdoeleinden worden gebruikt.

#### **Producteigenschappen**

- Registratie van stroom en spanning van de aangesloten verbruiker
- Berekenen van het nuttige, blind- en schijnbaar vermogen en de werklastenergie
- Gebeurtenis- of tijdgestuurd zenden van meetwaardetelegrammen naar de eNet server
- Volledig gecodeerde radiografische overdracht (AES-CCM) vanaf eNet Server softwareversie 2.0
- Update van de apparaatsoftware

#### **Functiebeschrijving**

De energiesensor detecteert en berekent diverse elektrische parameters van de aangesloten verbruikers. De indicatie van deze waarden is via de **eNet SMART HOME app** mogelijk. Alle in de huisinstallatie aanwezige energiesensoren kunnen via de eNet server worden bewaakt.

#### **Tijd en gebeurtenisgestuurde gegevensverzending**

De energiesensor meet om de 0,2 seconden de huidige verbruiksgegevens. De gegevens kunnen in een geparametreerd zendinterval van 1...60 minuten worden verzonden. Daarnaast kan de verzending van de gegevens aan de verandering van het nuttig vermogen worden gekoppeld. Overschrijdt het nuttig vermogen een waarde van 1...2000 Wen is de afwijking van de laatst gezonden waarde 1...50 %, dan worden de gegevens opnieuw verzonden, echter op zijn vroegst na een minuut.

Fabrieksinstelling Tijdgestuurd zenden, zendinterval: 15 minuten Gebeurtenisgestuurd zenden: Rel. drempelwaarde nuttig vermogen: 10 % Abs. drempelwaarde nuttig vermogen: 1 W

#### **Verzonden elektrische parameters**

- **Stroom**
- **Spanning**
- Gemidddelde waarde van het nuttig vermogen
- Interval voor de gemiddeldevorming tussen 0,2...300 s parametreerbaar.
- Schijnbaar vermogen
- **Basistrilblindvermogen**
- **Werklastenergie** 
	- De opgetelde werklastenergie wordt tegen netspanningsuitval beveiligd opgeslagen.

## **4 Informatie voor elektromonteurs**

## **4.1 Montage en elektrische aansluiting**

Houd voor een goede overdrachtskwaliteit voldoende afstand aan tot mogelijke storingsbronnen, bijv. metalen oppervlakken, magnetrons, Hifi- en tv-installaties, voorschakelapparaten of transformatoren.

- Apparaat in de contactdoos steken.
- Last in contactdoos van de energiesensor steken.

## **4.2 Inbedrijfname**

#### **Energiesensor in het project opnemen**

De energiesensor moet via de functie Apparatuur zoeken van de eNet Server worden ingelezen en in het project worden opgenomen.

Daarovor moet de eNet Server op de juiste manier worden aangesloten en met een computer zijn verbonden (zie handleiding van de eNet-server).

- Inbedrijfstellingsscherm van de eNet server starten. Project maken of openen waarin de energiesensor moet worden opgenomen (zie productdocumentatie van de eNet-server).
- Apparatuur zoeken op het Inbedrijfstellingsscherm van de eNet Server starten.
- Knop **Prog** (3) langer dan 4 seconden indrukken.

Na 4 seconden knippert de status-LED (2). De energiesensor bevindt zich ca. 1 minuut in de programmeermodus.

De eNet server vindt de energiesensor en geeft deze op het inbedrijfstellingsscherm weer. De status-LED van de energiesensor gaat uit.

■ Energiesensor op het inbedrijfstellingsscherm aan de apparaatplaats toevoegen.

#### **Energiesensor uit het project verwijderen**

De energiesensor op het inbedrijfstellingsscherm van de eNet server uit het huidige project wissen (zie productdocumentatie van de eNet-server).

De energiesensor wordt uit het project verwijderd en de parameters worden weer op de fabrieksinstelling ingesteld.

#### **Apparaat weer op fabrieksinstelling instellen**

De verbinding met de eNet server wordt verbroken en de parameters worden weer op de fabrieksinstelling ingesteld.

- Knop **Prog** minimaal gedurende 20 seconden indrukken. Na 4 seconden knippert de status-LED. Na 20 seconden knippert de status-LED sneller.
- Knop **Prog** loslaten en binnen 10 seconden opnieuw kort indrukken. De status-LED knippert gedurende ca. 5 seconden langzamer. Het apparaat is weer op de fabrieksinstelling ingesteld.

# **5 Bijlage**

### **5.1 Technische gegevens**

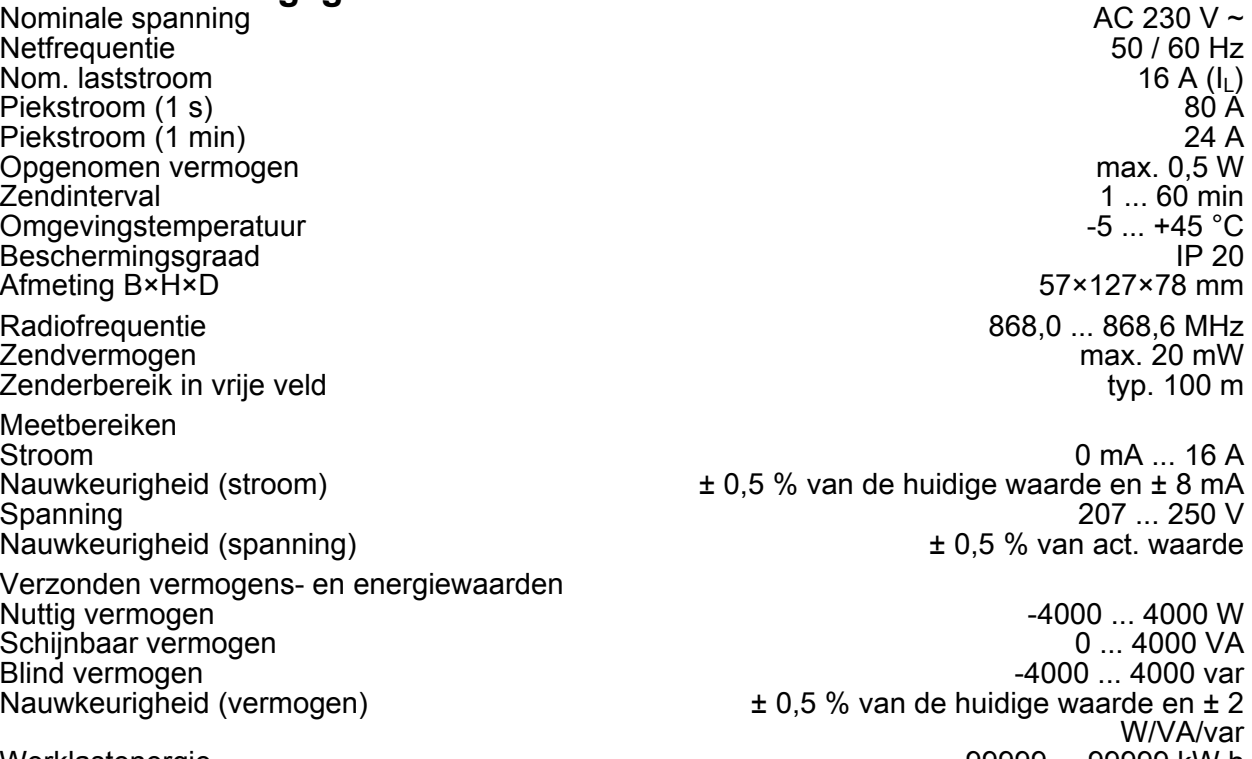

Werklastenergie -99999 ... 99999 kW·h **Ontvangercategorie** 

## **5.2 Parameterlijst**

De apparaatparameters kunnen met de eNet-server worden veranderd: **Apparaat en kanalen**

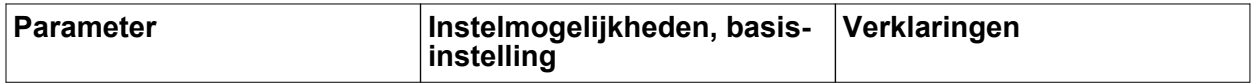

Draadloze energiesensor enkelvoudig TS

# **GIRA**

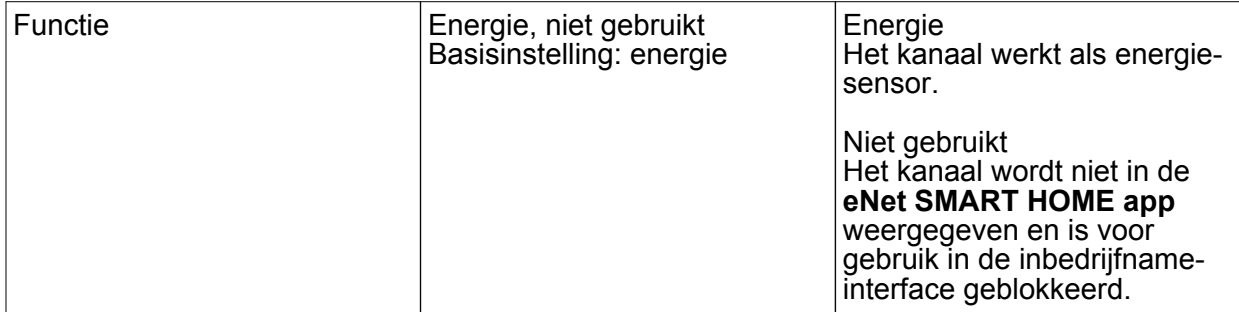

## **Uitgebreide apparaatinstellingen**

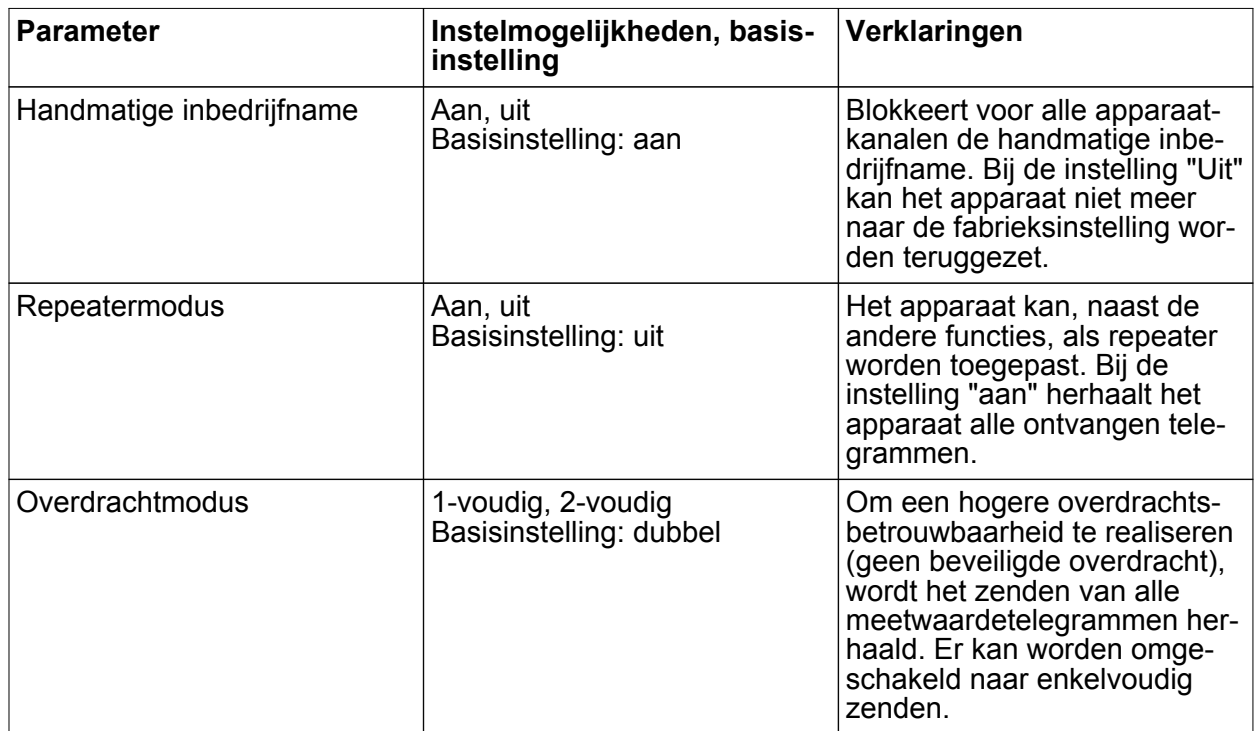

## **Kanaalinstellingen**

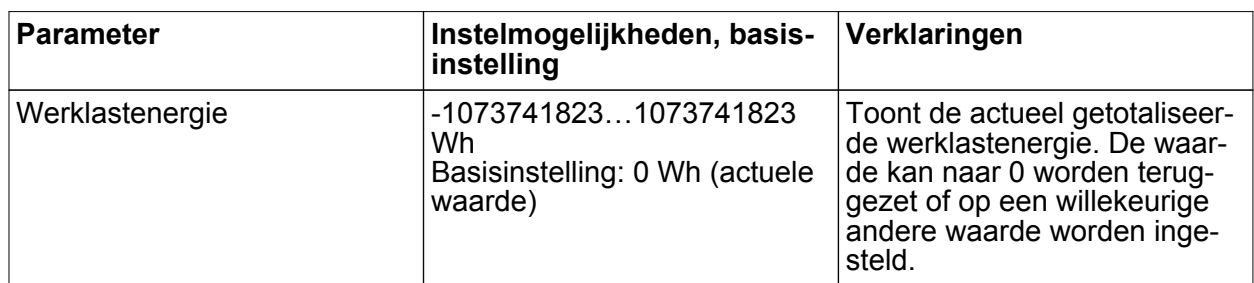

## **Uitgebreide kanaalinstellingen**

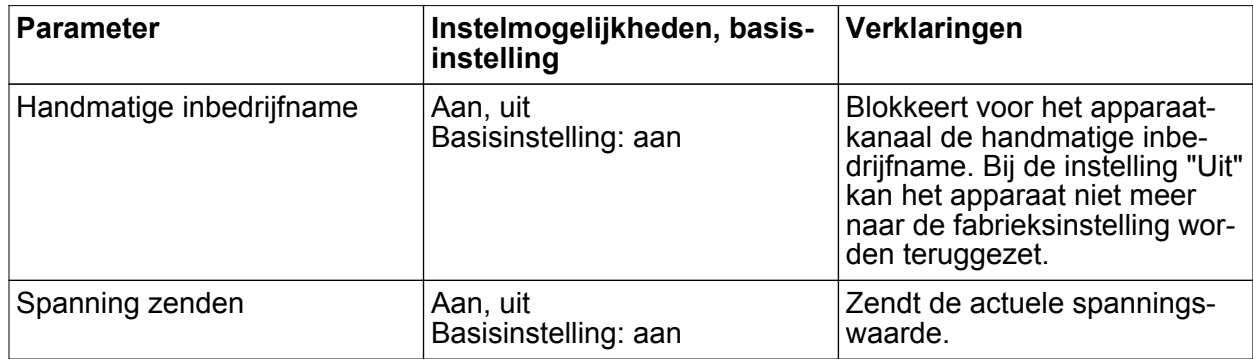

Draadloze energiesensor enkelvoudig TS

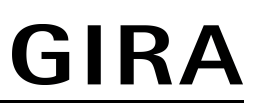

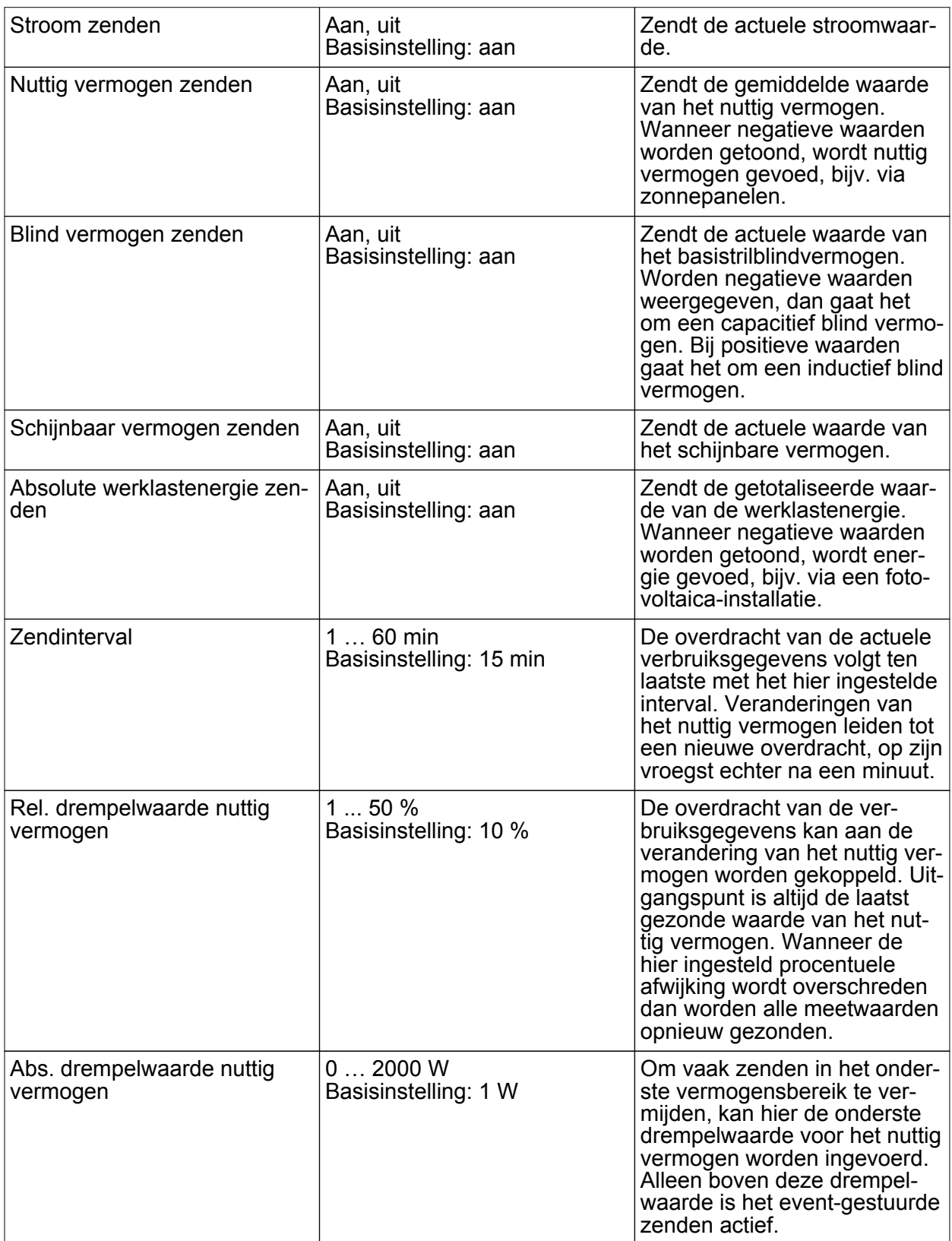

Draadloze energiesensor enkelvoudig TS

# **GIRA**

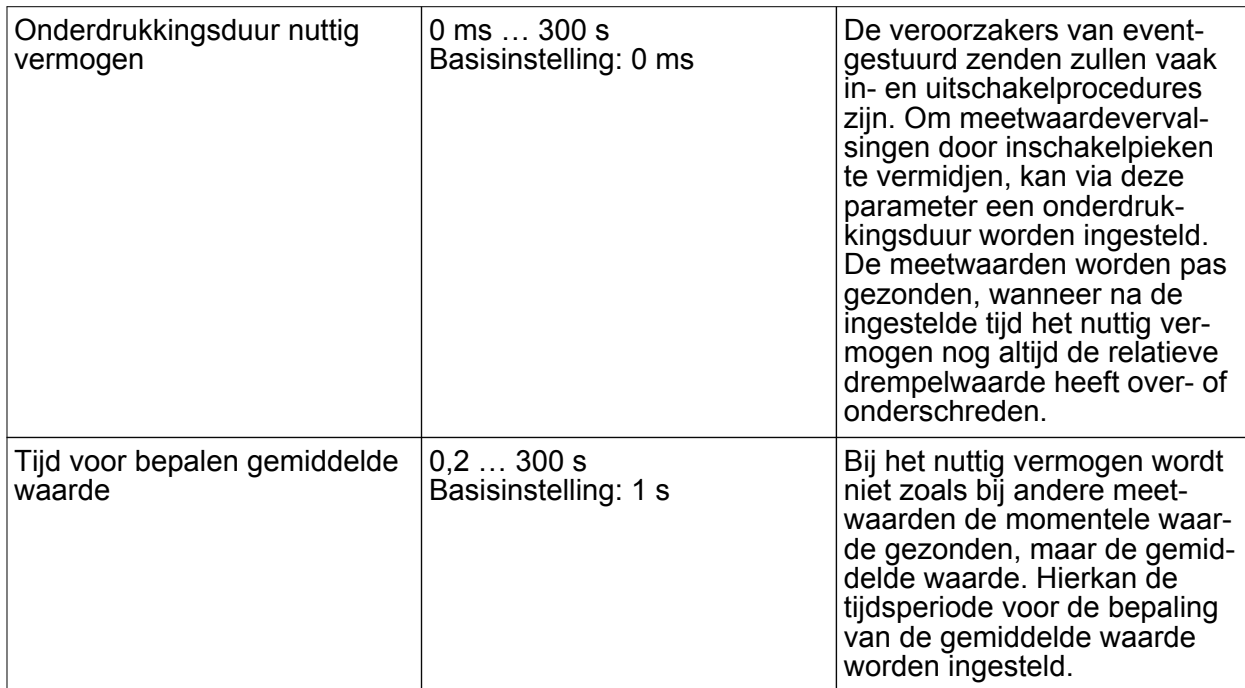

### **Vensterinformatie**

Bij de kanaalkeuze in het venster Informatie kunnen de volgende waarden worden weergegeven.

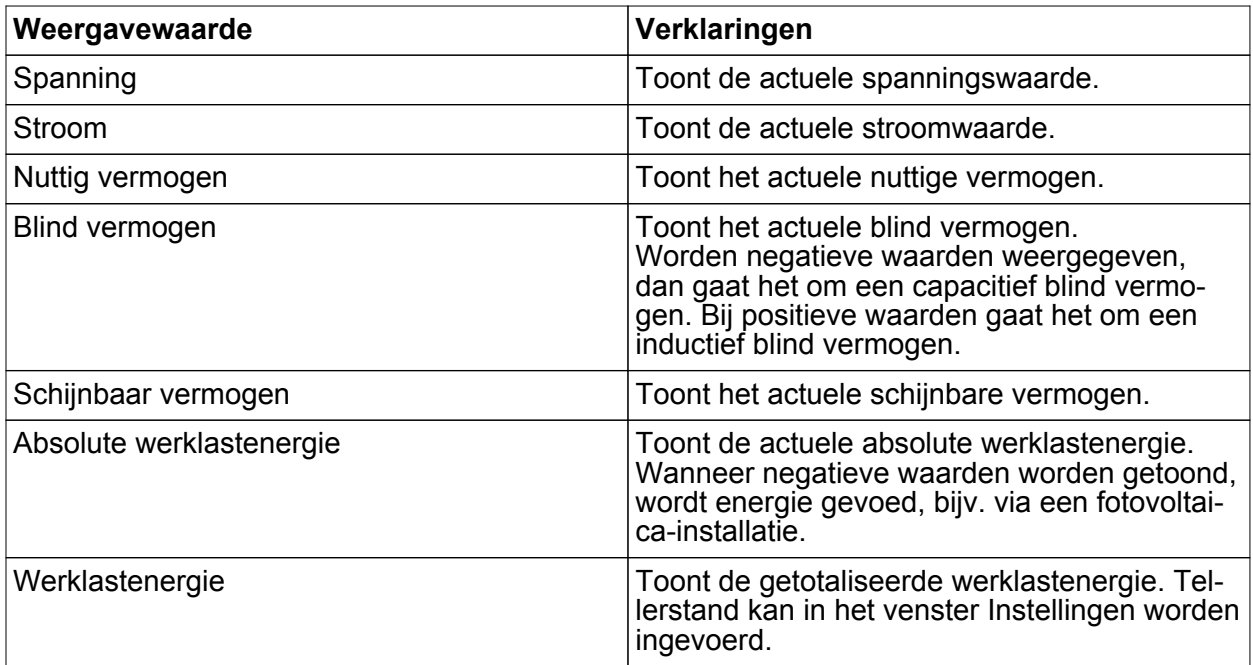

 $\overline{ii}$  Met de pijl naast de weergegeven waarden kan de waarde worden geactualiseerd.

# **5.3 Hulp bij problemen**

#### **Er worden negatieve nuttige vermogens of energiewaarden weergegeven.**

Oorzaak: Het gaat om een energiebron, bijv. een zonnepaneelinstallatie, die energie opslaat.

i Worden negatieve blindvermogenswaarden weergegeven, dan gaat het om een capacitief blind vermogen. Bij positieve waarden gaat het om een inductief blind vermogen.

# **5.4 Toebehoren**

# **5.5 Conformiteit**

Hiermee verklaart Gira Giersiepen GmbH & Co. KG dat het draadloze installatietype Best. nr. 5472 02

voldoet aan richtlijn 2014/53/EU. Het volledige artikelnummer vindt u op het apparaat. De volledige tekst van de EU-Verklaring van overeenstemming is op het volgende internetadres beschikbaar: www.gira.de/konformitaet

## **5.6 Garantie**

De wettelijk vereiste garantie wordt uitgevoerd via de vakhandel.

Een gebrekkig apparaat kunt u met een omschrijving van de fout aan de betreffende verkoper ((elektrotechnische) vakhandel/installatiebedrijf) overhandigen of portvrij opsturen. Deze stuurt het apparaat door naar het Gira Service Center.

**Gira Giersiepen GmbH & Co. KG** Elektro-Installations-Systeme

Industriegebiet Mermbach **Dahlienstraße** 42477 Radevormwald

Postfach 12 20 42461 Radevormwald

**Deutschland** 

Tel +49(0)21 95 - 602-0 Fax +49(0)21 95 - 602-191

www.gira.de info@gira.de